### **5. BAB V**

### **IMPLEMENTASI DAN PENGUJIAN SISTEM**

#### **5.1 IMPLEMENTASI PROGRAM**

 Implementasi program digunakan untuk menerapkan perancangan halaman yang ada pada program dimana implementasi ini juga menguji program yang dibuat telah sesuai dengan sistem yang dirancang sehingga program yang dibuat tidak terjadi kesalahan baik dari sisi sistem maupun dari sisi *coding* dan memudahkan penulis untuk melakukan pengecekan dengan sistem yang telah dibuat apakah telah sesuai dan dapat memecahkan masalah yang terjadi PT. Macchindo Utama Makmur Jambi.

#### **5.1.1 Implementasi** *Output* **Program**

Implementasi *output* program digunakan untuk menerapkan perancangan halaman yang ada pada program. Adapun implementasi *output* pada program pada PT. Macchindo Utama Makmur Jambi, dapat dijabarkan sebagai berikut :

1. Halaman Beranda

Halaman beranda merupakan tampilan pertama kali saat pengguna sistem telah melakukan proses *login* dan terdapat menu-menu untuk menuju ke halaman lain yang terdiri dari customer, transaksi penjualan dan *service*, pemasukan, *spare part* & jasa serta berisikan informasi mengenai PT. Macchindo Utama Makmur Jambi. Gambar 5.1 beranda merupakan hasil implementasi dari rancangan pada gambar 4.33

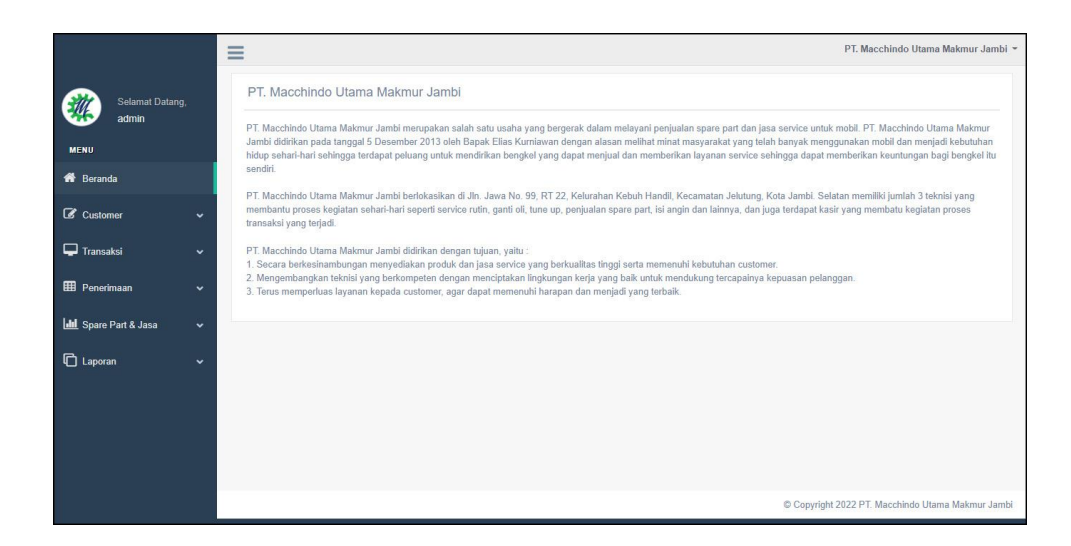

**Gambar 5.1 Halaman Beranda**

2. Halaman Lihat Data Penerimaan

halaman lihat data penerimaan merupakan halaman yang berisikan informasi mengenai data penerimaan *spare part* yang telah diinput dan dapat dicari sesuai tanggal dengan menampilkan informasi kode penerimaan, tanggal terima, penerima dan pilihan untuk mengubah dan menghapus data. Gambar 5.2 lihat data penerimaan merupakan hasil implementasi dari rancangan pada gambar 4.34.

|                                   |              | $\equiv$       |                        |                       |          |                 | PT. Macchindo Utama Makmur Jambi ~              |
|-----------------------------------|--------------|----------------|------------------------|-----------------------|----------|-----------------|-------------------------------------------------|
| Selamat Datang,                   |              |                | Lihat Data Penerimaan  |                       |          |                 |                                                 |
| admin                             |              | Dari Tanggal   |                        | $\Box$<br>mm/dd/yyyy  |          |                 |                                                 |
| <b>MENU</b>                       |              |                |                        |                       |          |                 |                                                 |
| <b>K</b> Beranda                  |              | Ke Tanggal     |                        | $\Box$<br>mm/dd/yyyy  |          |                 |                                                 |
| $\overline{\mathcal{L}}$ Customer | $\checkmark$ |                |                        | Cari                  |          |                 |                                                 |
| $\Box$ Transaksi                  | $\checkmark$ | No.            | <b>Kode Penerimaan</b> | <b>Tanggal Terima</b> | Penerima | <b>Supplier</b> | Pilihan                                         |
|                                   |              | 1              | PM-2022-0005           | 01-04-2022            | Rina     |                 | 00                                              |
| <b>EE</b> Penerimaan              | $\checkmark$ | $\overline{2}$ | PM-2021-0004           | 18-06-2021            | Angga    |                 | 00                                              |
| Input Data Penerimaan             |              |                |                        |                       |          |                 |                                                 |
| Lihat Data Penerimaan             |              | 3              | PM-2021-0002           | 16-06-2021            | Angga    |                 | 00                                              |
| <b>Idd</b> Spare Part & Jasa      | $\checkmark$ | $\Delta$       | PM-2021-0003           | 15-06-2021            | Angga    |                 | 00                                              |
| <b>C</b> Laporan                  | $\check{~}$  | 5              | PM-2021-0001           | 14-06-2021            | Robin    |                 | 00                                              |
|                                   |              |                |                        |                       |          |                 |                                                 |
|                                   |              |                |                        |                       |          |                 | Copyright 2022 PT. Macchindo Utama Makmur Jambi |

**Gambar 5.2 Halaman Lihat Data Penerimaan**

#### 3. Halaman Lihat data *Service*

halaman lihat data *service* merupakan halaman yang berisikan informasi mengenai data *service* yang telah diinput dan dapat dicari sesuai tanggal dengan menampilkan informasi tanggal, kode *service*, *customer*, proses dan pilihan untuk mengubah dan menghapus data. Gambar 5.3 lihat data *service* merupakan hasil implementasi dari rancangan pada gambar 4.35.

|                                                     | $\equiv$     |                           |            |                     |              |                 | PT. Macchindo Utama Makmur Jambi ~              |
|-----------------------------------------------------|--------------|---------------------------|------------|---------------------|--------------|-----------------|-------------------------------------------------|
| Selamat Datang,                                     |              | <b>Lihat Data Service</b> |            |                     |              |                 |                                                 |
| admin<br><b>MENU</b>                                |              | Dari Tanggal              |            | mm/dd/yyyy          | $\Box$       |                 |                                                 |
| <b>K</b> Beranda                                    |              | Ke Tanggal                |            | mm/dd/yyyy          | $\Box$       |                 |                                                 |
| C Customer                                          | $\checkmark$ |                           |            | Cari                |              |                 |                                                 |
| $\Box$ Transaksi                                    | $\checkmark$ | No.                       | Tanggal    | <b>Kode Service</b> | Pelanggan    | Proses          | Pilihan                                         |
| <b>Input Data Service</b>                           |              | $\ddot{\phantom{1}}$      | 10-01-2023 | SV-2023-0006        | Guntur       | ◉               | 000                                             |
| <b>Lihat Data Service</b>                           |              | $\overline{2}$            | 03-04-2022 | SV-2022-0005        | Hendra       | Service Selesai | 90                                              |
| <b>Input Data Penjualan</b><br>Lihat Data Penjualan |              | 3                         | 02-04-2022 | SV-2021-0004        | Andre Edison | Service Selesai | $\bullet\bullet$                                |
| <b>EB</b> Penerimaan                                | $\checkmark$ | $\overline{4}$            | 21-06-2021 | SV-2021-0003        | Taulana      | Service Selesai | $\bullet\bullet$                                |
| <b>III</b> Spare Part & Jasa                        | $\checkmark$ | 5                         | 21-06-2021 | SV-2021-0002        | Sulaiman     | Service Selesai | $\bullet\bullet$                                |
| <b>C</b> Laporan                                    | v            | $6\overline{6}$           | 21-06-2021 | SV-2021-0001        | Andre Siandi | Service Selesai | $\bullet$                                       |
|                                                     |              |                           |            |                     |              |                 | Copyright 2022 PT. Macchindo Utama Makmur Jambi |

**Gambar 5.3 Halaman Lihat Data** *Service*

#### 4. Halaman Lihat Data Penjualan

halaman lihat data penjualan merupakan halaman yang berisikan informasi mengenai data penjualan *spare part* yang telah diinput dan dapat dicari sesuai tanggal dengan menampilkan infomrasi kode penjualan, tanggal jual dan *customer* dan pilihan untuk mengubah dan menghapus data. Gambar 5.4 lihat data penjualan merupakan hasil implementasi dari rancangan pada gambar 4.37.

|                                                        |              | $\equiv$             |                |                              |                 | PT. Macchindo Utama Makmur Jambi ~ |
|--------------------------------------------------------|--------------|----------------------|----------------|------------------------------|-----------------|------------------------------------|
| Selamat Datang                                         |              | Lihat Data Penjualan |                |                              |                 |                                    |
| admin<br><b>MENU</b>                                   |              | Dari Tanggal         |                | $\blacksquare$<br>mm/dd/yyyy |                 |                                    |
| <b>W</b> Beranda                                       |              | Ke Tanggal           |                | $\Box$<br>mm/dd/yyyy         |                 |                                    |
| C Customer                                             |              |                      | Can            |                              |                 |                                    |
|                                                        | $\checkmark$ | No.                  | Kode Penjualan | <b>Tanggal Jual</b>          | <b>Customer</b> | Pilihan                            |
| Transaksi                                              | $\checkmark$ | ł                    | PJ-2022-0006   | 03-04-2022                   | Sulaiman        | 000                                |
| <b>Input Data Service</b><br><b>Lihat Data Service</b> |              | $\overline{c}$       | PJ-2022-0005   | 02-04-2022                   | Guntur          | 000                                |
| Input Data Penjualan                                   |              | $\overline{3}$       | PJ-2021-0004   | 17-06-2021                   | Venny Marisa    | 000                                |
| Lihat Data Penjualan                                   |              | 4                    | PJ-2021-0003   | 16-06-2021                   | Ripin           |                                    |
| <b>ED</b> Penerimaan                                   | $\checkmark$ |                      |                |                              |                 | 000                                |
| <b>Idd</b> Spare Part & Jasa                           | ٧            | 5                    | PJ-2021-0002   | 16-06-2021                   | Andre Edison    | 000                                |
|                                                        |              | 6                    | PJ-2021-0001   | 15-06-2021                   | Hendra          | 000                                |

**Gambar 5.4 Halaman Lihat Data Penjualan**

#### 5. Halaman Laporan *Spare Part*

Halaman laporan *spare part* merupakan halaman yang menampilkan inforamsi *spare part* yang telah ditambahkan dengan terdapat no, kode *spare part*, gambar *barcode*, kategori, nama *spare part*, harga jual, dan stok serta terdapat tombol untuk mencetak laporan dan kembali ke menu utama. Gambar 5.5 laporan *spare part* merupakan hasil implementasi dari rancangan pada gambar 4.38.

|                | PT. MACCHINDO UTAMA MAKMUR JAMBI<br>LAPORAN DATA SPARE PART<br>Alamat : Jln. Jawa No. 99, RT 22, Kelurahan Kebuh Handil, Kecamatan Jelutung, Kota Jambi<br>Telepon: 0741 - 41711 / 0812-7427-3208 |          |                                               |                |             |
|----------------|----------------------------------------------------------------------------------------------------|----------|-----------------------------------------------|----------------|-------------|
| No.            | <b>Kode Spare Part</b>                                                                                                    | Kategori | Nama Spare Part                               | Harga Jual     | <b>Stok</b> |
| I              | PART-0002                                                                                                    | Oli      | Filter Oli                                    | Rp. 5.500,00   | 16 Pcs      |
| $\overline{2}$ | PART-0001                                                                                                    | Lampu    | Headlamp Avanza Veloz                         | Rp. 550.000,00 | 10 Set      |
| 3              | PART-0005                                                                                                    | Rem      | Kampas Rem                                    | Rp. 165.000,00 | 11 Set      |
| $\frac{4}{3}$  | PART-0003                                                                                                    | Oli      | New Oli Mesin Genuine                         | Rp. 380.000,00 | 5 Kotak     |
| 5              | PART-0004                                                                                                    | Oli      | Oli Shell Rimula                              | Rp. 320.000,00 | 5 Kotak     |
|                | Dibuat Oleh                                                                                                    |          |                                               | Diperiksa Oleh |             |
|                | (admin)                                                                                                    |          |                                               |                |             |
|                |                                                                                                    |          | Tanggal Cetak: 10-01-2023<br>Kembali<br>Cetak |                |             |

**Gambar 5.5 Halaman Laporan** *Spare Part*

6. Halaman Laporan Jasa

Halaman laporan jasa merupakan halaman yang menampilkan informasi jasa yang telah ditambahkan dengan terdapat no, kode jasa, nama jasa, dan biaya jasa serta terdapat tombol untuk mencetak laporan dan kembali ke menu utama. Gambar 5.6 laporan jasa merupakan hasil implementasi dari rancangan pada gambar 4.39.

|                | LAPORAN DATA JASA<br>Telepon: 0741 - 41711 / 0812-7427-3208 | PT. MACCHINDO UTAMA MAKMUR JAMBI<br>Alamat : Jln. Jawa No. 99, RT 22, Kelurahan Kebuh Handil, Kecamatan Jelutung, Kota Jambi |                   |  |  |  |  |  |
|----------------|-------------------------------------------------------------|----------------------------------------------------------------------------------------------------|-------------------|--|--|--|--|--|
| No.            | Kode Jasa                                                   | Nama Jasa                                                                                                    | <b>Biaya Jasa</b> |  |  |  |  |  |
|                | JASA-003                                                    | Ganti Oli                                                                                                    | Rp. 35.000,00     |  |  |  |  |  |
| $\overline{2}$ | <b>IASA-005</b>                                             | Penvetelan dan Pelumasan Mesin                                                                                               | Rp. 120.000,00    |  |  |  |  |  |
| 3              | <b>IASA-002</b>                                             | Service Bongkar dan Pasang                                                                                                   | Rp. 250.000,00    |  |  |  |  |  |
| $\overline{4}$ | JASA-001                                                    | Service Ganti Peralatan                                                                                                    | Rp. 100.000,00    |  |  |  |  |  |
| 5              | <b>JASA-004</b>                                             | Tambal Ban mobil                                                                                                    | Rp. 25.000,00     |  |  |  |  |  |
|                | Dibuat Oleh                                                 | Diperiksa Oleh                                                                                                    |                   |  |  |  |  |  |
|                | (admin)                                                     |                                                                                                    |                   |  |  |  |  |  |
|                |                                                             | Tanggal Cetak: 10-01-2023<br>Kembali<br>Cetak                                                                                |                   |  |  |  |  |  |

**Gambar 5.6 Halaman Laporan Jasa**

#### 7. Halaman Laporan *Customer*

Halaman laporan *customer* merupakan halaman yang menampilkan informasi *customer* yang telah ditambahkan dengan terdapat no, kode *customer*, nama *customer*, alamat, telepon dan email serta terdapat tombol untuk mencetak laporan dan kembali ke menu utama. Gambar 5.7 laporan *customer* merupakan hasil implementasi dari rancangan pada gambar 4.40.

|                  |                      | <b>LAPORAN DATA CUSTOMER</b><br>Telepon: 0741 - 41711 / 0812-7427-3208 | Alamat : Jln. Jawa No. 99, RT 22, Kelurahan Kebuh Handil, Kecamatan Jelutung, Kota Jambi |                |                      |
|------------------|----------------------|------------------------------------------------------------------------|------------------------------------------------------------------------------------------|----------------|----------------------|
| No.              | <b>Kode Customer</b> | <b>Nama Customer</b>                                                   | Alamat                                                                                   | Telepon        | Email                |
| $\mathbf{1}$     | CUST-0002            | Andre Edison                                                           | Jln. Sam Ratulangi No. 14                                                                | 082193292199   | andre.edi@vahoo.com  |
| $\overline{2}$   | CUST-0007            | Andre Siandi                                                           | Il. HOS. Cokroaminoto No.1, Pakuan Baru                                                  | 081928339131   | andre.sian@gmail.com |
| 3                | <b>CUST-0009</b>     | Angeline                                                               | Jl. Ir. Sutami No.35, Orang Kavo Hitam, Kec. Ps. Jambi,                                  | 081989223188   | angeline@gmail.com   |
| $\overline{4}$   | CUST-0008            | Guntur                                                                 | Jl. Gatot Subroto No.84, Sungai Asam, Kec. Ps. Jambi                                     | 081289330188   | gun.tur23@gmail.com  |
| 5                | CUST-0004            | Hendra                                                                 | JL. Kolonel Abunjani, No. 39D, Jambi                                                     | 085389228312   | hendra20@gmail.com   |
| 6                | CUST-0010            | Nunung                                                                 | JL. Tengku Sulaiman, Pakuan Baru, Tambak Sari                                            | 081789338471   | nunung29@gmail.com   |
| 7                | <b>CUST-0001</b>     | Ripin                                                                  | Jln. Havam Wuruk No. 27                                                                  | 081320117932   | ripin88@gmail.com    |
| 8                | CUST-0005            | Sulaiman                                                               | JL. WR Supratman 55, Pasar Jambi                                                         | 085789231039   | sulai.man@gmail.com  |
| 9                | <b>CUST-0006</b>     | Taulana                                                                | Jl. Raden Mattaher No.21, Ps. Jambi,                                                     | 085282330199   | taulana@gmail.com    |
| 10 <sup>10</sup> | CUST-0003            | Venny Marisa                                                           | Jln. Mangkurat No. 7                                                                     | 085332928371   | venny.mar@gmail.com  |
|                  |                      | Dibuat Oleh                                                            |                                                                                          | Diperiksa Oleh |                      |
|                  |                      | (admin)                                                                |                                                                                          |                |                      |

**Gambar 5.7 Halaman Laporan** *Customer*

### 8. Halaman Laporan Penerimaan

Halaman laporan penerimaan merupakan halaman yang menampilkan informasi penerimaan *spare part* yang telah ditambahkan dengan terdapat no, kode penerimaan, tanggal terima, penerima dan *spare part* serta terdapat tombol untuk mencetak laporan dan kembali ke menu utama. Gambar 5.8 laporan penerimaan *spare part* merupakan hasil implementasi dari rancangan pada gambar 4.41.

|                         |                       | PERIODE: 01-01-2021 SAMPAI DENGAN 10-01-2023<br>Alamat : Jln. Jawa No. 99, RT 22, Kelurahan Kebuh Handil, Kecamatan Jelutung, Kota Jambi<br>Telepon: 0741 - 41711 / 0812-7427-3208 |          |                               |                                                  |                                  |                   |
|-------------------------|-----------------------|----------------------------------------------------------------------------------------------------|----------|-------------------------------|--------------------------------------------------|----------------------------------|-------------------|
| No.                     | <b>Kode Pembelian</b> | <b>Tanggal Terima</b>                                                                                                    | Penerima | Supplier                      | <b>Spare Part</b>                                | Harga Beli                       | <b>Total</b>      |
| 1                       | PM-2021-0001          | 14-06-2021                                                                                                    | Robin    | PT. Auto Car                  | 5 Pcs Filter Oli<br>2 Set Headlamp Avanza Veloz  | Rp. 5.000,00<br>Rp. 500.000,00   | Rp. 1.025.000,00  |
| $\overline{2}$          | PM-2021-0003          | 15-06-2021                                                                                                    | Angga    | PT. Auto Car                  | 5 Set Kampas Rem<br>6 Set Headlamp Avanza Veloz  | Rp. 150.000,00<br>Rp. 500.000,00 | Rp. 3.750.000,00  |
| $\overline{\mathbf{3}}$ | PM-2021-0002          | 16-06-2021                                                                                                    | Angga    | PT. Auto Car                  | 6 Kotak Oli Shell Rimula<br>6 Pcs Filter Oli     | Rp. 300.000,00<br>Rp. 5.000,00   | Rp. 1.830.000,00  |
| $\frac{4}{3}$           | PM-2021-0004          | 18-06-2021                                                                                                    | Angga    | PT. Auto Car                  | 5 Kotak New Oli Mesin Genuine                    | Rp. 350.000,00                   | Rp. 1.750.000,00  |
| 5                       | PM-2022-0005          | 01-04-2022                                                                                                    | Rina     | PT. Auto Car                  | 2 Set Headlamp Avanza Veloz<br>3 Set Kampas Rem  | Rp. 500.000,00<br>Rp. 150.000,00 | Rp. 1.450.000,00  |
| 6                       | PM-2022-0006          | 06-07-2022                                                                                                    | Angga    | PT. Auto Car                  | 1 Set Headlamp Avanza Veloz<br>5 Set Kampas Rem  | Rp. 500.000,00<br>Rp. 150.000,00 | Rp. 1.250.000,00  |
| $\overline{7}$          | PM-2022-0007          | 31-08-2022                                                                                                    | Andi     | PT. Auto Car                  | 10 Pcs Filter Oli<br>2 Set Headlamp Avanza Veloz | Rp. 5.000,00<br>Rp. 500.000,00   | Rp. 1.050.000,00  |
|                         |                       |                                                                                                    |          | <b>Total Akhir Penerimaan</b> |                                                  |                                  | Rp. 12.105.000,00 |
|                         |                       | Dibuat Oleh                                                                                                    |          |                               |                                                  | Diperiksa Oleh                   |                   |
|                         |                       | (admin)                                                                                                    |          |                               |                                                  |                                  |                   |

**Gambar 5.8 Halaman Laporan Penerimaan**

## 9. Halaman Laporan *Service*

Halaman laporan *service* merupakan halaman yang menampilkan informasi *service* yang telah ditambahkan dengan terdapat no, kode *service*, tanggal *service*, tanggal selesai, *customer*, *spare part*, jasa dan total serta terdapat tombol untuk mencetak laporan dan kembali ke menu utama. Gambar 5.9 laporan *service* merupakan hasil implementasi dari rancangan pada gambar 4.42.

| No.            | <b>Kode Service</b> | <b>Tanggal Service</b> | <b>Tanggal Selesai</b> | Customer                                          | <b>Spare Part</b>                                                            | <b>Jasa</b>                              | <b>Total</b>     |
|----------------|---------------------|------------------------|------------------------|---------------------------------------------------|------------------------------------------------------------------------------|------------------------------------------|------------------|
|                | SV-2021-0003        | 21-06-2021             | 22-06-2021             | Taulana<br>Mobil: Xenia<br>Plat: BH 1201 AM       | 1 Kotak Oli Shell Rimula (Rp. 320.000,00)<br>1 Pcs Filter Oli (Rp. 5.500,00) | Ganti Oli (Rp. 35.000,00)                | Rp. 360.500,00   |
| $\overline{2}$ | SV-2021-0002        | 21-06-2021             | 22-06-2021             | Sulaiman<br>Mobil: Sigra<br>Plat: BH 1229 AM      | 1 Set Kampas Rem (Rp. 165.000,00)                                            | Service Ganti Peralatan (Rp. 100.000,00) | Rp. 265.000,00   |
| $\overline{3}$ | SV-2021-0001        | 21-06-2021             | 22-06-2021             | Andre Siandi<br>Mobil: Calva<br>Plat: BH 1721 HT  | 1 Kotak New Oli Mesin Genuine (Rp. 380.000,00)                               | Ganti Oli (Rp. 35.000,00)                | Rp. 415.000,00   |
| $\ddot{ }$     | SV-2021-0004        | 02-04-2022             | 03-04-2022             | Andre Edison<br>Mobil: Avanza<br>Plat: BH 2988 AJ | 1 Set Headlamp Avanza Veloz (Rp. 550.000,00)                                 | Service Ganti Peralatan (Rp. 100.000,00) | Rp. 650.000,00   |
| $\overline{5}$ | SV-2022-0005        | 03-04-2022             | 03-04-2022             | Hendra<br>Mobil: Calva<br>Plat: BH 1721 HT        | 1 Kotak Oli Shell Rimula (Rp. 320.000,00)<br>1 Pcs Filter Oli (Rp. 5.500,00) | Ganti Oli (Rp. 35.000,00)                | Rp. 360.500,00   |
| 6              | SV-2022-0006        | 27-06-2022             |                        | Guntur<br>Mobil: Calva<br>Plat : BH 1188 AM       | 1 Kotak New Oli Mesin Genuine (Rp. 380.000,00)                               | Ganti Oli (Rp. 35.000,00)                | Rp. 415.000,00   |
|                |                     |                        |                        |                                                   | <b>Total Akhir</b>                                                           |                                          | Rp. 2.466.000,00 |
|                |                     |                        | Dibuat Oleh            |                                                   |                                                                              | Diperiksa Oleh                           |                  |

**Gambar 5.9 Halaman Laporan** *Service*

10. Halaman Laporan Penjualan

Halaman laporan penjualan merupakan halaman yang menampilkan informasi penjualan yang telah ditambahkan dengan terdapat kode penjualan, tanggal penjualan, customer, spare part, harga dan total serta terdapat tombol untuk mencetak laporan dan kembali ke menu utama. Gambar 5.10 laporan penjualan merupakan hasil implementasi dari rancangan pada gambar 4.43.

| No.            | Kode Penjualan | Telepon: 0741 - 41711 / 0812-7427-3208<br><b>Tanggal Penjualan</b> | Customer                     | <b>Spare Part</b>                                            | Harga                              | <b>Total</b>     |
|----------------|----------------|--------------------------------------------------------------------|------------------------------|--------------------------------------------------------------|------------------------------------|------------------|
| $\mathbf{1}$   | PI-2021-0001   | 15-06-2021                                                         | Hendra                       | 1 Kotak Oli Shell Rimula<br>1 Kotak New Oli Mesin Genuine    | Rp. 320.000,00<br>Rp. 380.000,00   | Rp. 700.000,00   |
| $\overline{2}$ | PI-2021-0003   | 16-06-2021                                                         | Ripin                        | 2 Kotak Oli Shell Rimula<br>2 Kotak New Oli Mesin Genuine    | Rp. 320.000,00<br>Rp. 380.000,00   | Rp. 1.400.000,00 |
| 3              | PI-2021-0002   | 16-06-2021                                                         | Andre Edison                 | 2 Kotak New Oli Mesin Genuine<br>1 Set Headlamp Avanza Veloz | Rp. 380.000,00<br>Rp. 550.000,00   | Rp. 1.310.000,00 |
| $\frac{4}{3}$  | PT-2021-0004   | 17-06-2021                                                         | Venny Marisa                 | 2 Set Kampas Rem                                             | Rp. 165.000,00                     | Rp. 330.000,00   |
| 5              | PJ-2022-0005   | 02-04-2022                                                         | Guntur                       | 1 Kotak Oli Shell Rimula<br>2 Set Headlamp Avanza Veloz      | Rp. 320.000,00<br>Rp. 550.000,00   | Rp. 1.420.000,00 |
| 6              | PI-2022-0006   | 03-04-2022                                                         | Sulaiman                     | 1 Kotak New Oli Mesin Genuine                                | Rp. 380.000,00                     | Rp. 380.000,00   |
|                |                |                                                                    | <b>Total Akhir Penjualan</b> |                                                              |                                    | Rp. 5.540.000,00 |
|                |                | Dibuat Oleh                                                        |                              |                                                              | Diperiksa Oleh                     |                  |
|                |                | (admin)                                                            |                              |                                                              | $(\ldots, \ldots, \ldots, \ldots)$ |                  |

**Gambar 5.10 Halaman Laporan Penjualan**

#### **5.1.2 Implementasi** *Input* **Program**

Implementasi *input* program digunakan untuk menerapkan perancangan halaman yang ada pada program. Adapun implementasi *input* pada program pada PT. Macchindo Utama Makmur Jambi, dapat dijabarkan sebagai berikut:

1. Halaman *Login*

Halaman *login* merupakan halaman yang berisikan *field* wajib diisi untuk pengguna sistem dapat masuk ke dalam halaman utamanya dengan mengisi nama pengguna dan *password* dengan benar. Gambar 5.11 merupakan hasil implementasi dari rancangan pada gambar 4.44.

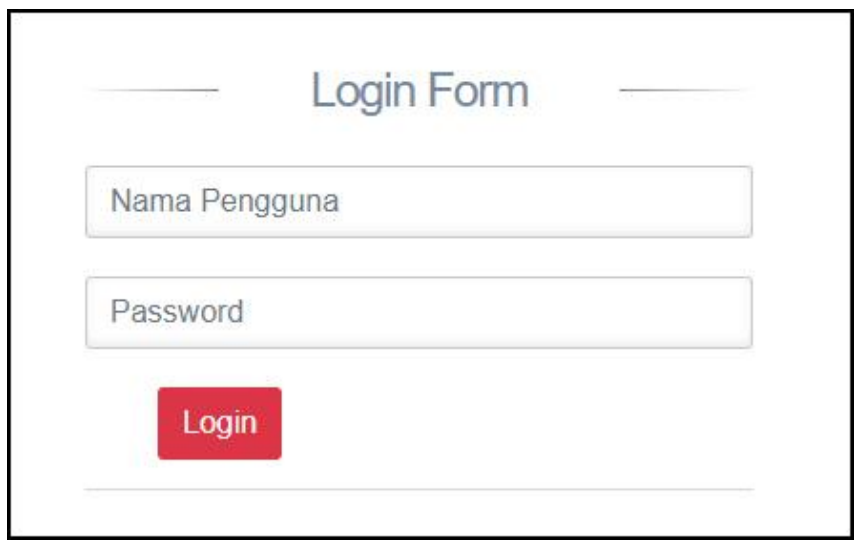

**Gambar 5.11 Halaman** *Login*

2. Halaman Input Data Pengguna

Halaman input data pengguna merupakan halaman yang menampilkan *form* untuk menambah data pengguna baru pada sistem dan terdapat kolom nama pengguna, alamat, telepon / hp, dan bagian. Gambar 5.12 input data pengguna merupakan hasil implementasi dari rancangan pada gambar 4.45.

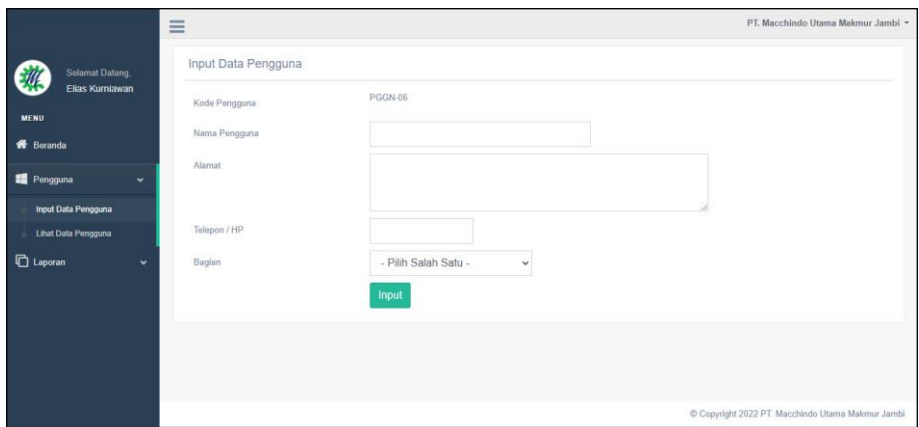

**Gambar 5.12 Halaman Input Data Pengguna**

## 3. Halaman Input Data Kategori

Halaman input data kategori merupakan halaman yang menampilkan *form* untuk menambah data kategori baru pada sistem dan terdapat kolom nama kategori. Gambar 5.13 input data kategori merupakan hasil implementasi dari rancangan pada gambar 4.46.

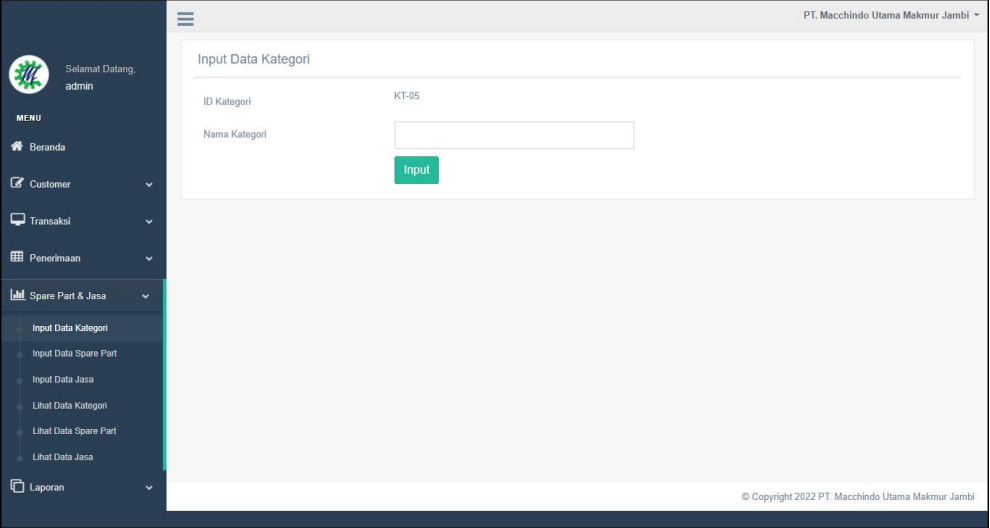

**Gambar 5.13 Halaman Input Data Kategori**

#### 4. Halaman Input Data *Spare Part*

Halaman input data *spare part* merupakan halaman yang menampilkan *form* untuk menambah data *spare part* baru dan terdapat kolom nama spare part, kategori, harga jual, satuan dan stok awal. Gambar 5.14 input data *spare part* merupakan hasil implementasi dari rancangan pada gambar 4.47.

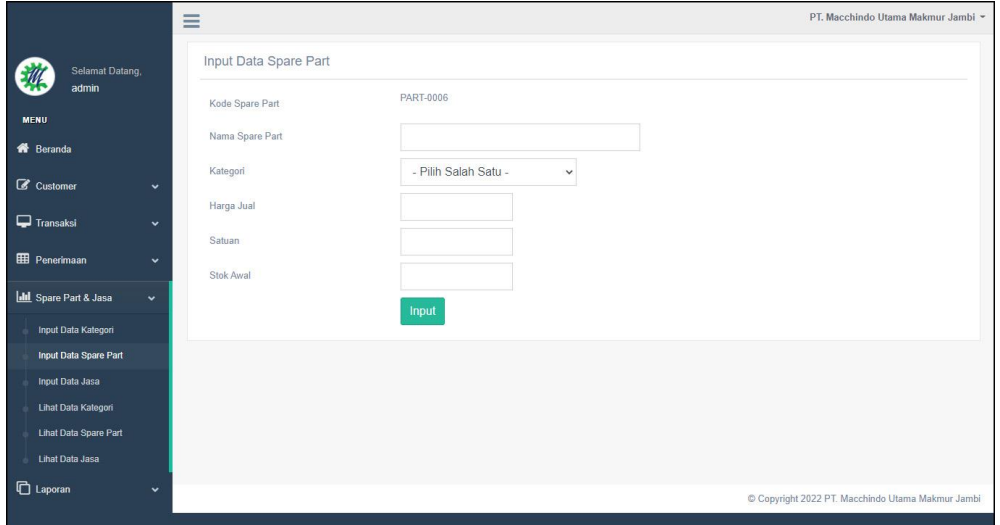

**Gambar 5.14 Halaman Input Data** *Spare Part*

5. Halaman Input Data Jasa

Halaman input data jasa merupakan halaman yang menampilkan *form* untuk menambah data jasa baru pada sistem dan dan terdapat kolom nama jasa dan biaya jasa. Gambar 5.15 input data jasa merupakan hasil implementasi dari rancangan pada gambar 4.48.

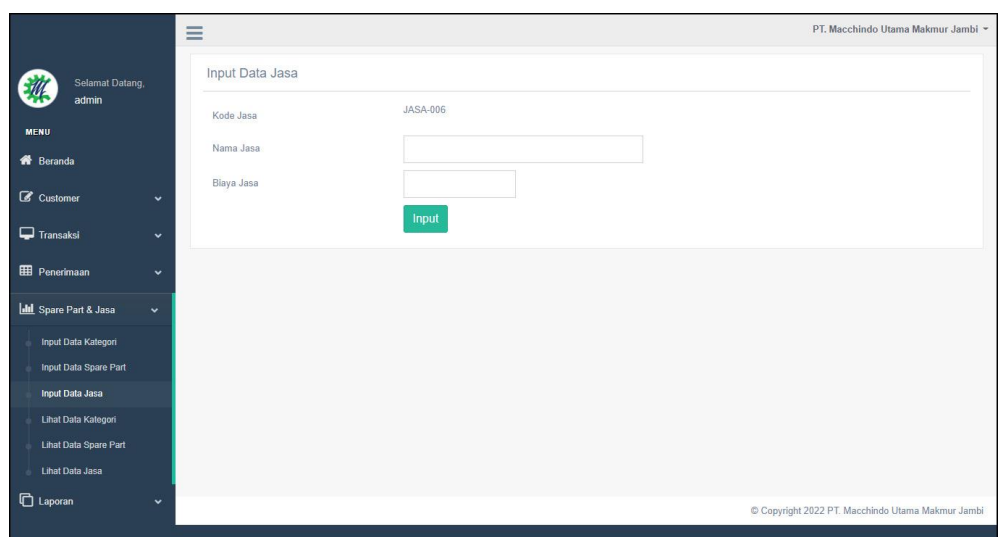

**Gambar 5.15 Halaman Input Data Jasa**

## 6. Halaman Input Data *Customer*

Halaman input data *customer* merupakan halaman yang menampilkan *form* untuk menambah data *customer* baru pada sistem dan terdapat kolom nama customer, alamat, telepon / hp, dan email. Gambar 5.16 input data *customer* merupakan hasil implementasi dari rancangan pada gambar 4.49.

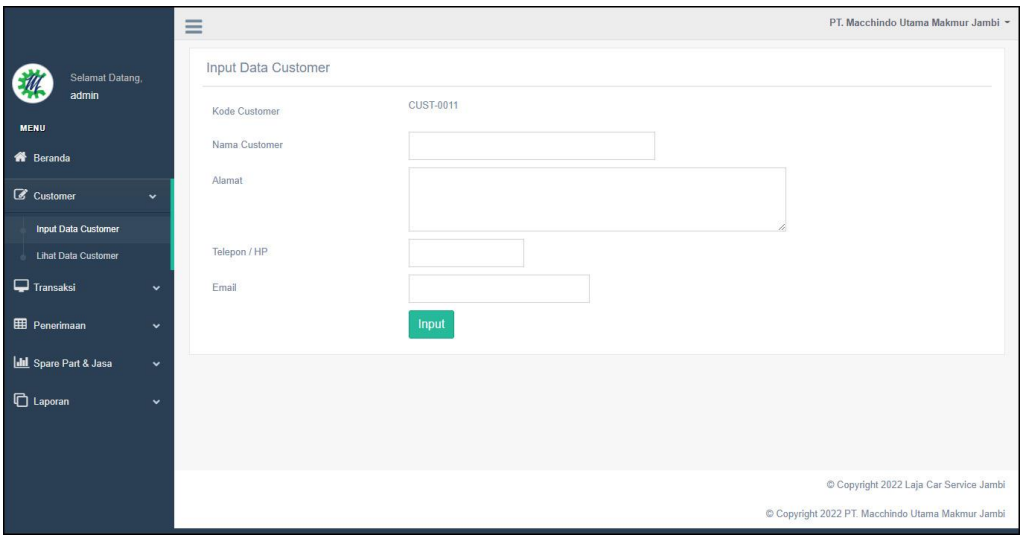

**Gambar 5.16 Halaman Data** *Customer*

7. Halaman Input Data Penerimaan

Halaman input data penerimaan merupakan halaman yang menampilkan *form* untuk menambah input data penerimaan yang baru ke dalam sistem dan terdapat kolom nama spare part, jumlah, tanggal penerima dan tanggal. Gambar 5.17 input data penerimaan merupakan hasil implementasi dari rancangan pada gambar 4.50.

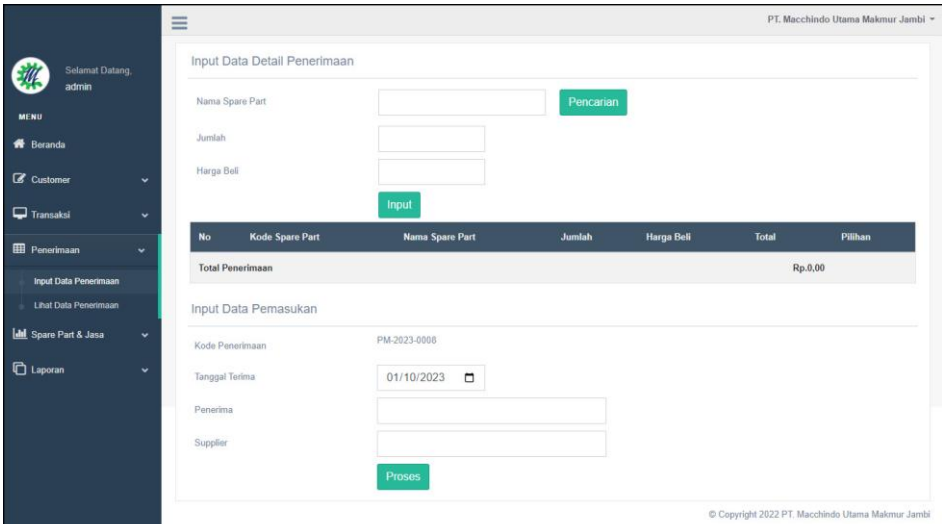

**Gambar 5.17 Halaman Input Data Penerimaan**

#### 8. Halaman Input Data *Service*

Halaman input data *service* merupakan halaman yang menampilkan *form* untuk menambah input data *service* yang baru ke dalam sistem dan terdapat kolom customer, teknisi, tipe, plat, tanggal service, dan keterangan. Gambar 5.18 input data *service* merupakan hasil implementasi dari rancangan pada gambar 4.51.

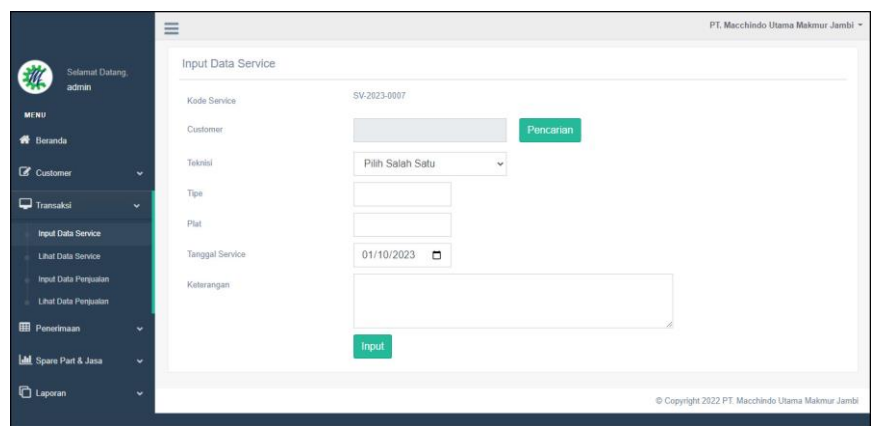

**Gambar 5.18 Halaman Input Data** *Service*

9. Halaman Detail Service

Halaman detail *service* merupakan halaman yang menampilkan detail service yang sedang berjalan dan terdapat *form* untuk menambah data *spare part* dan jasa untuk *service* serta terdapat tabel detail service yang berisikan infomrasi mengenai data *spare part* / jasa, harga dan total *service* yang harus dibayar oleh *customer*. Gambar 5.19 detail *service* merupakan hasil implementasi dari rancangan pada gambar 4.36.

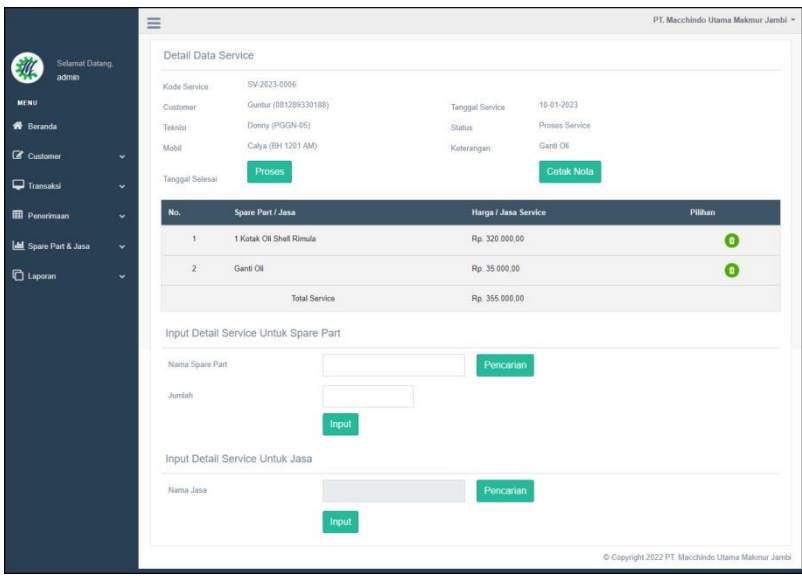

**Gambar 5.19 Halaman Detail** *Service*

#### 10. Halaman Input Data Penjualan

Halaman input data penjualan merupakan halaman yang menampilkan *form* untuk menambah input data penjualan yang baru ke dalam sistem dan terdapat kolom nama spare part, jumlah, customer, dan tanggal jual. Gambar 5.20 input data penjualan merupakan hasil implementasi dari rancangan pada gambar 4.52.

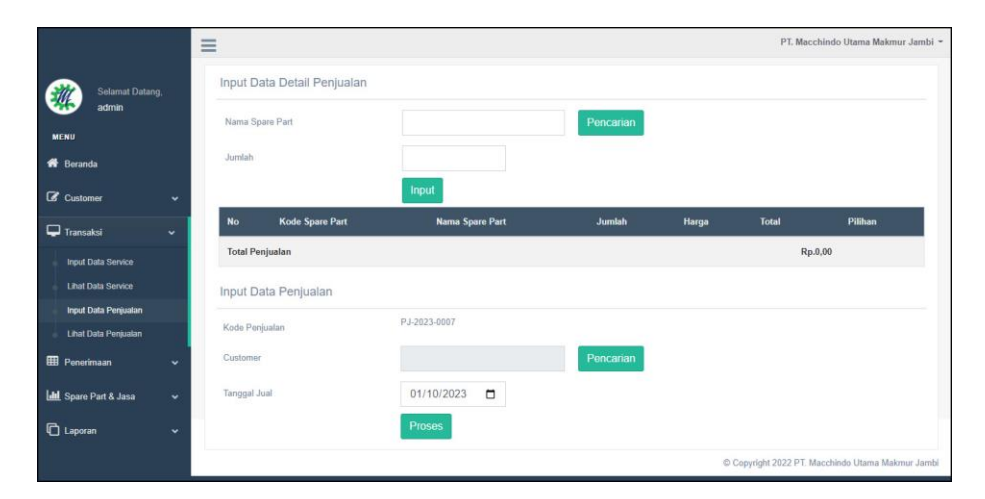

**Gambar 5.20 Halaman Input Data Penjualan**

#### **5.2 PENGUJIAN**

Untuk mengetahui keberhasilan dari implementasi sistem yang telah dilakukan, maka penulis melakukan tahap pengujian menggunakan metode *black box* dengan melakukan pengujian modul-modul yang terdapat pada sistem secara keseluruhan agar hasil yang diharapkan sesua dengan hasil yang didapat dan *white box* untuk pengujian secara code-code program. Adapun beberapa tahap pengujian dengan metode *black box* yang telah dilakukan adalah sebagai berikut :

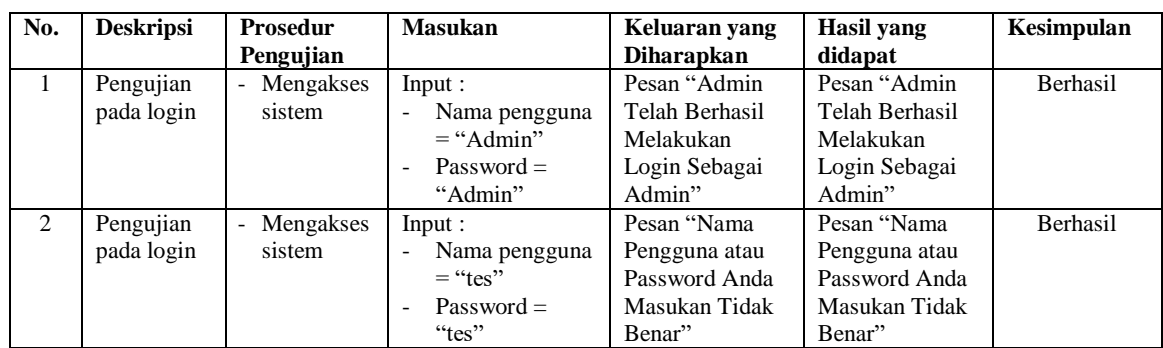

# **Tabel 5.1 Tabel Pengujian** *Login*

# **Tabel 5.2 Tabel Pengujian Mengelola Data** *Customer*

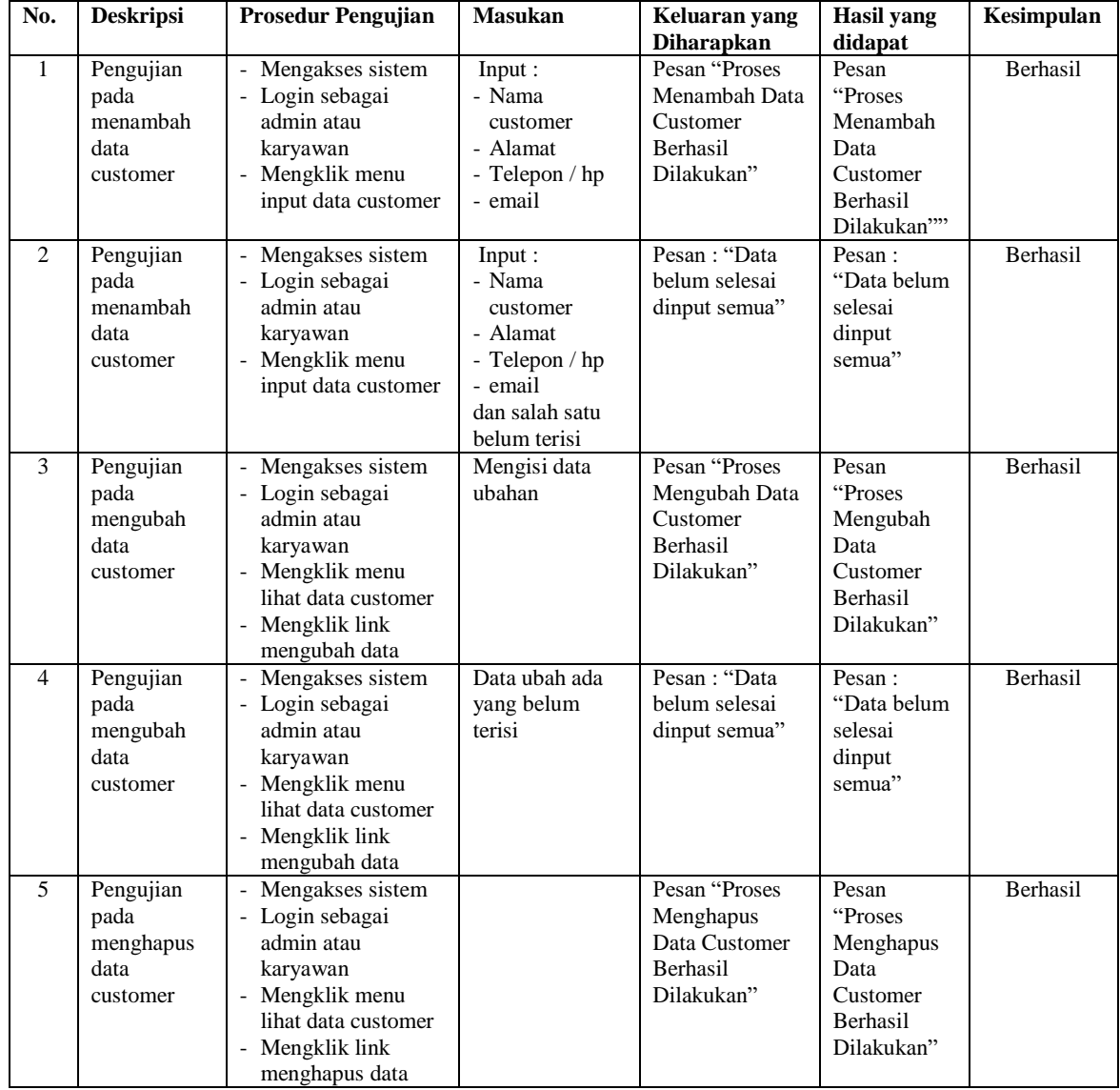

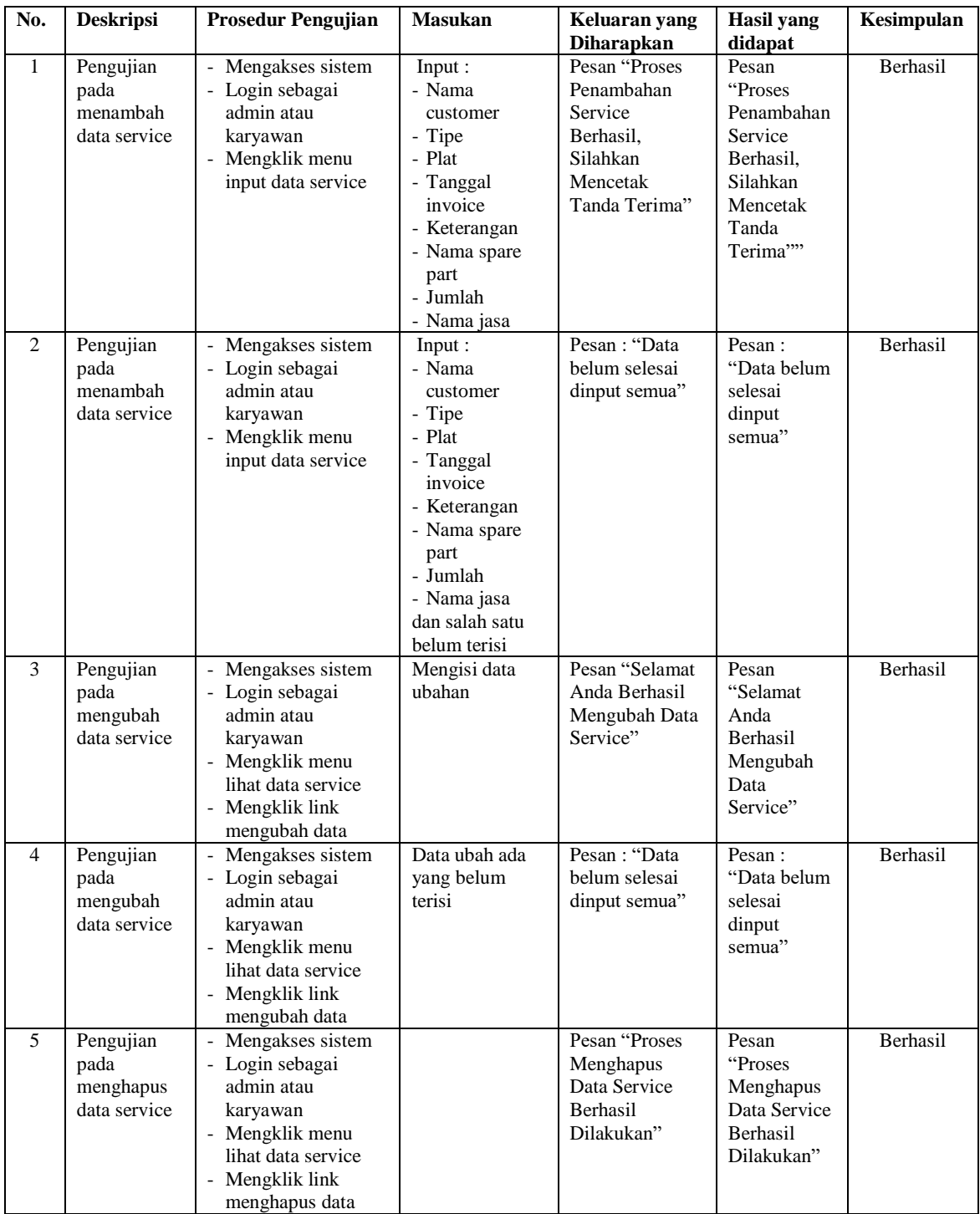

# **Tabel 5.3 Tabel Pengujian Mengelola Data** *Service*

| No.            | <b>Deskripsi</b>                                    | <b>Prosedur Pengujian</b>                                                                                                    | <b>Masukan</b>                                                                                               | Keluaran yang                                                          | <b>Hasil</b> yang                                                            | Kesimpulan |
|----------------|-----------------------------------------------------|----------------------------------------------------------------------------------------------------|----------------------------------------------------------------------------------------------------|------------------------------------------------------------------------|------------------------------------------------------------------------------|------------|
|                |                                                     |                                                                                                    |                                                                                                    | <b>Diharapkan</b>                                                      | didapat                                                                      |            |
| 1              | Pengujian<br>pada<br>menambah<br>data<br>penjualan  | - Mengakses sistem<br>- Login sebagai<br>admin atau<br>karyawan<br>- Mengklik menu<br>input data<br>penjualan                                   | Input:<br>- Nama spare<br>part<br>- Jumlah<br>- Customer<br>- Tanggal jual                                   | Pesan "Proses<br>Menambah Data<br>Penjualan<br>Berhasil<br>Dilakukan"  | Pesan<br>"Proses<br>Menambah<br>Data<br>Penjualan<br>Berhasil<br>Dilakukan"" | Berhasil   |
| $\overline{c}$ | Pengujian<br>pada<br>menambah<br>data<br>penjualan  | Mengakses sistem<br>- Login sebagai<br>admin atau<br>karyawan<br>Mengklik menu<br>input data<br>penjualan                                       | Input:<br>- Nama spare<br>part<br>- Jumlah<br>- Customer<br>- Tanggal jual<br>dan salah satu<br>belum terisi | Pesan "Selamat<br>Anda Berhasil<br>Mengubah Data<br>Penjualan"         | Pesan<br>"Selamat<br>Anda<br>Berhasil<br>Mengubah<br>Data<br>Penjualan"      | Berhasil   |
| 3              | Pengujian<br>pada<br>mengubah<br>data<br>penjualan  | Mengakses sistem<br>- Login sebagai<br>admin atau<br>karyawan<br>- Mengklik menu<br>lihat data penjualan<br>- Mengklik link<br>mengubah data    | Mengisi data<br>ubahan                                                                                       | Pesan "anda<br>berhasil<br>mengubah data<br>penjualan"                 | Pesan "anda<br>berhasil<br>mengubah<br>data<br>penjualan"                    | Berhasil   |
| 4              | Pengujian<br>pada<br>mengubah<br>data<br>penjualan  | Mengakses sistem<br>- Login sebagai<br>admin atau<br>karyawan<br>Mengklik menu<br>lihat data penjualan<br>- Mengklik link<br>mengubah data      | Data ubah ada<br>yang belum<br>terisi                                                                        | Pesan: "Data<br>belum selesai<br>dinput semua"                         | Pesan:<br>"Data belum<br>selesai<br>dinput<br>semua"                         | Berhasil   |
| 5              | Pengujian<br>pada<br>menghapus<br>data<br>penjualan | - Mengakses sistem<br>- Login sebagai<br>admin atau<br>karyawan<br>- Mengklik menu<br>lihat data penjualan<br>- Mengklik link<br>menghapus data |                                                                                                    | Pesan "Proses<br>Menghapus<br>Data Penjualan<br>Berhasil<br>Dilakukan" | Pesan<br>"Proses<br>Menghapus<br>Data<br>Penjualan<br>Berhasil<br>Dilakukan" | Berhasil   |

**Tabel 5.4 Tabel Pengujian Mengelola Data Penjualan**

# **Tabel 5.5 Tabel Pengujian Mengelola Data Kategori**

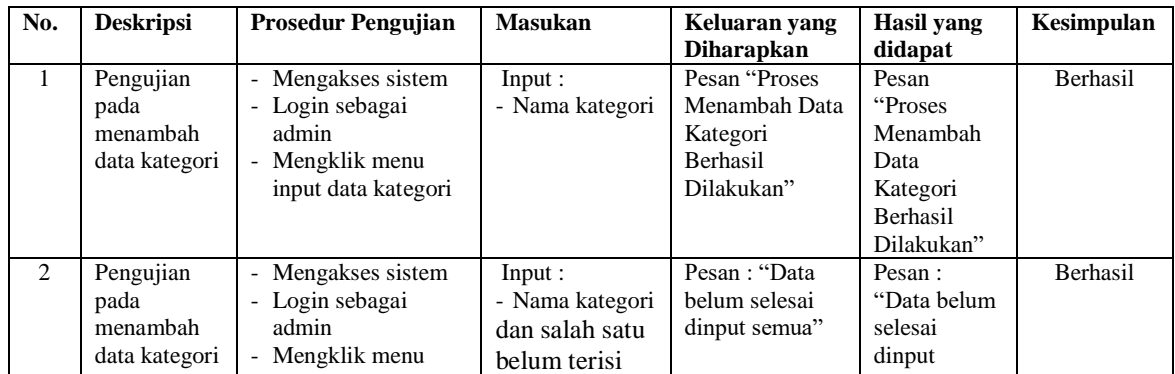

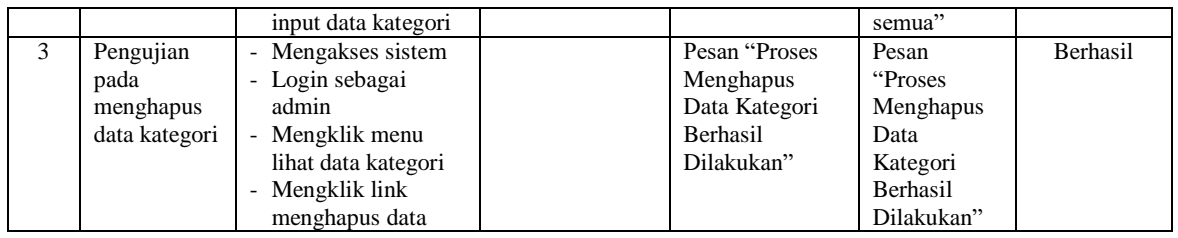

# **Tabel 5.6 Tabel Pengujian Mengelola Data** *Spare Part*

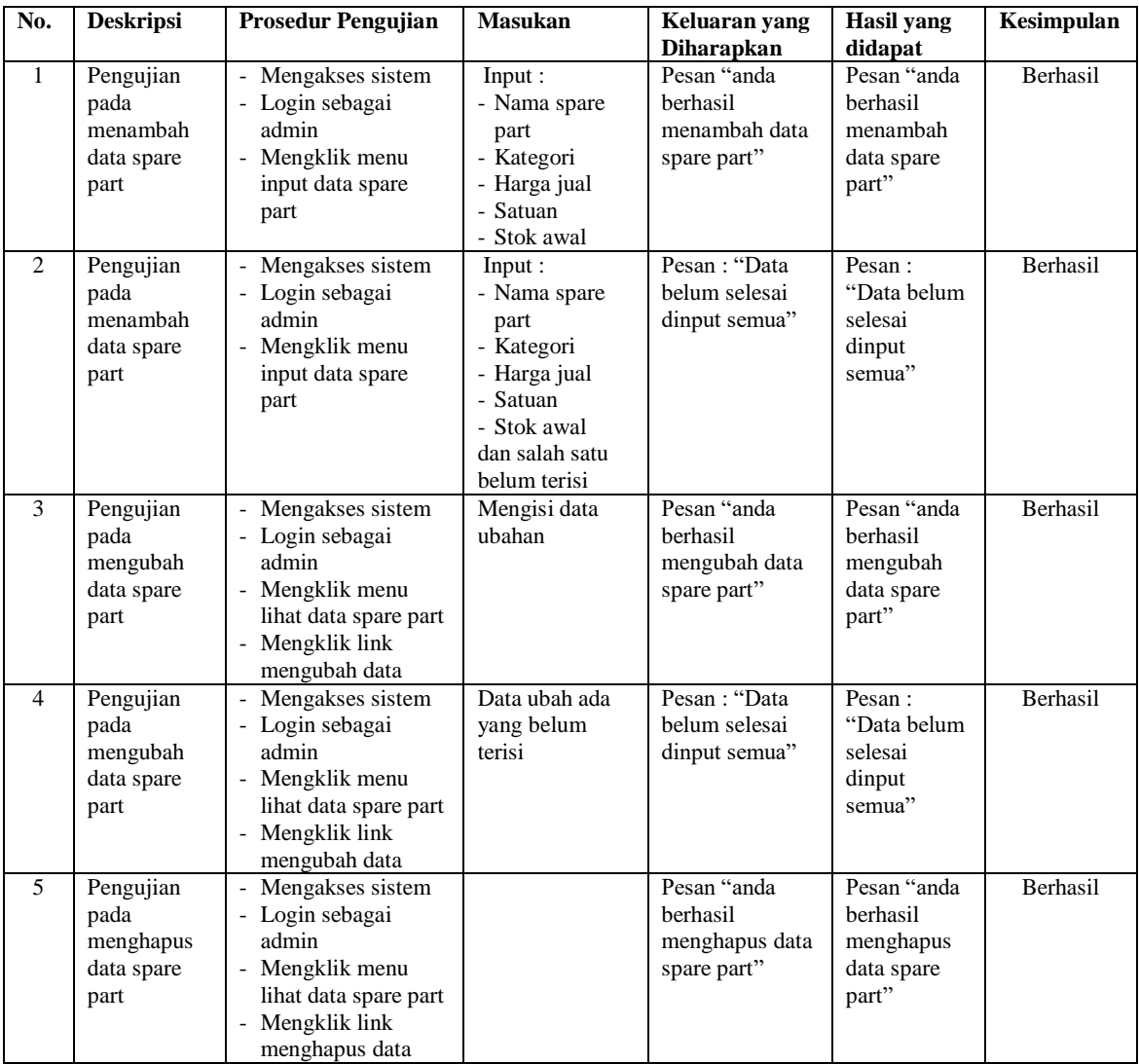

# **Tabel 5.7 Tabel Pengujian Mengelola Data Jasa**

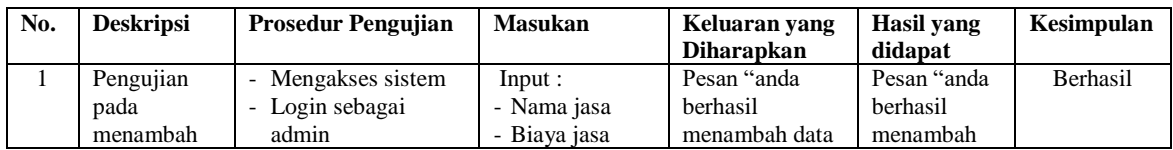

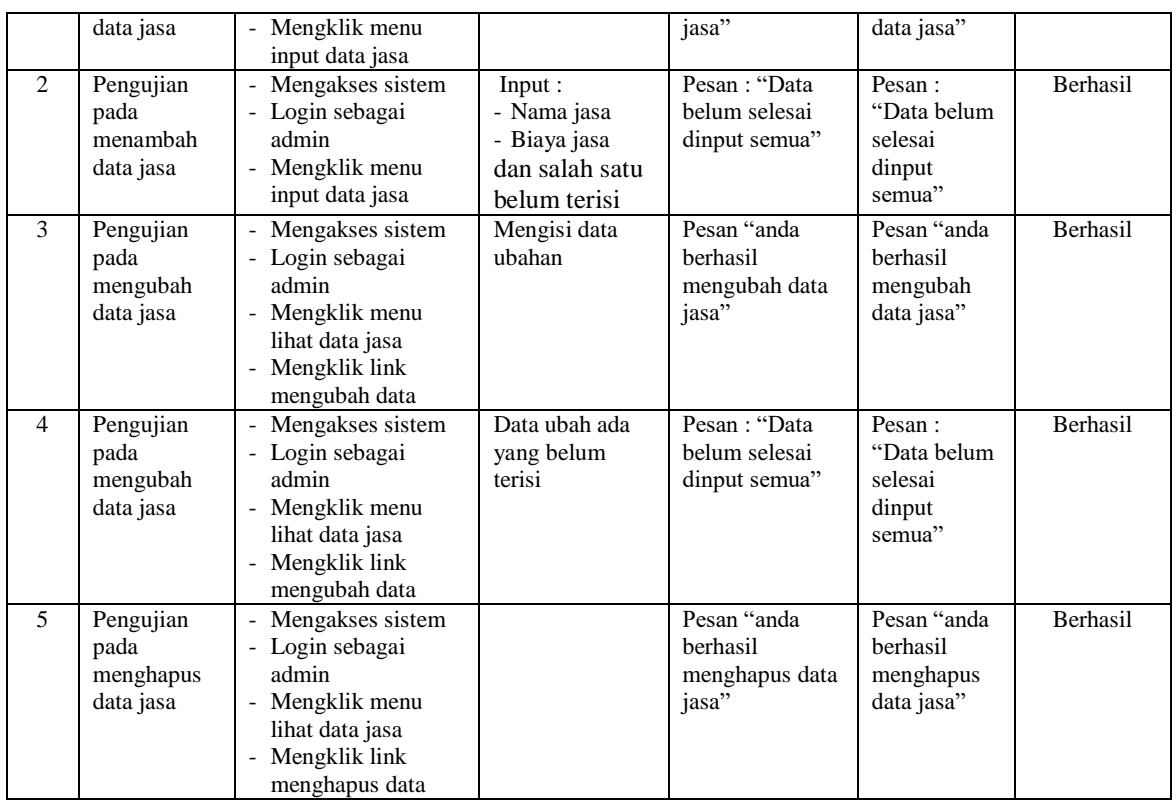

# **Tabel 5.8 Tabel Pengujian Mengelola Data Penerimaan** *Spare Part*

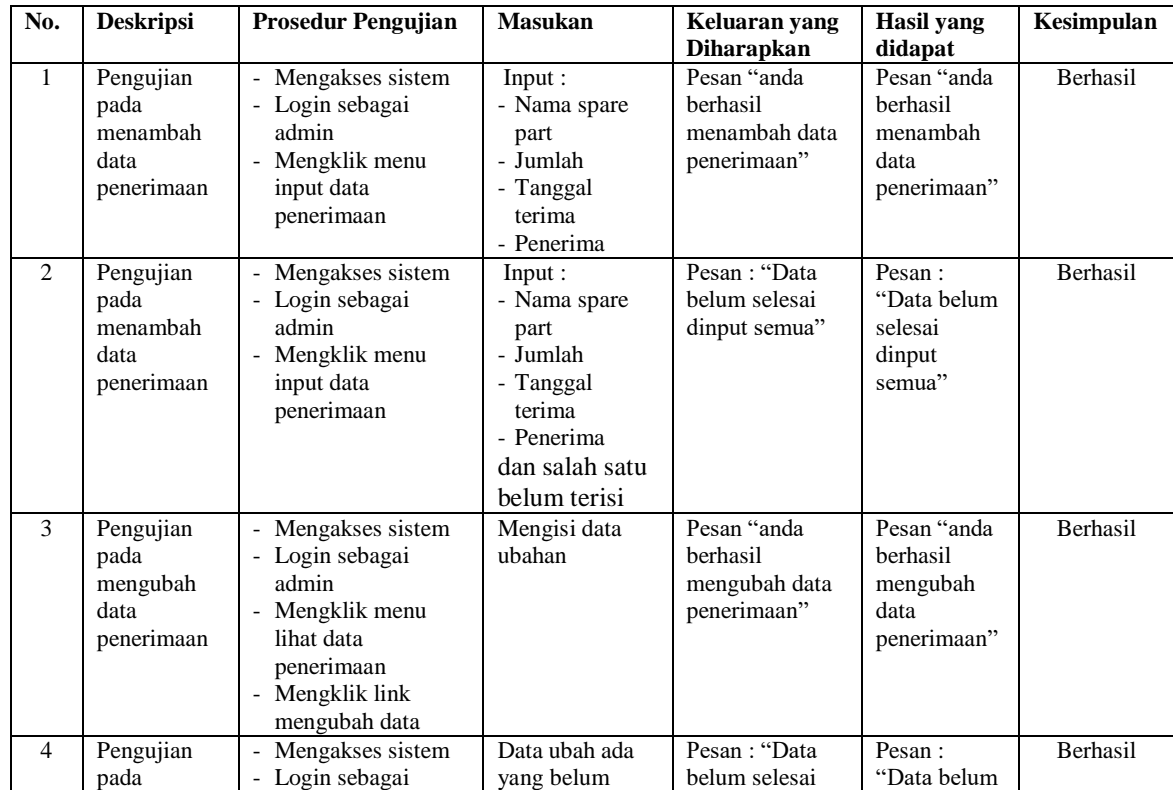

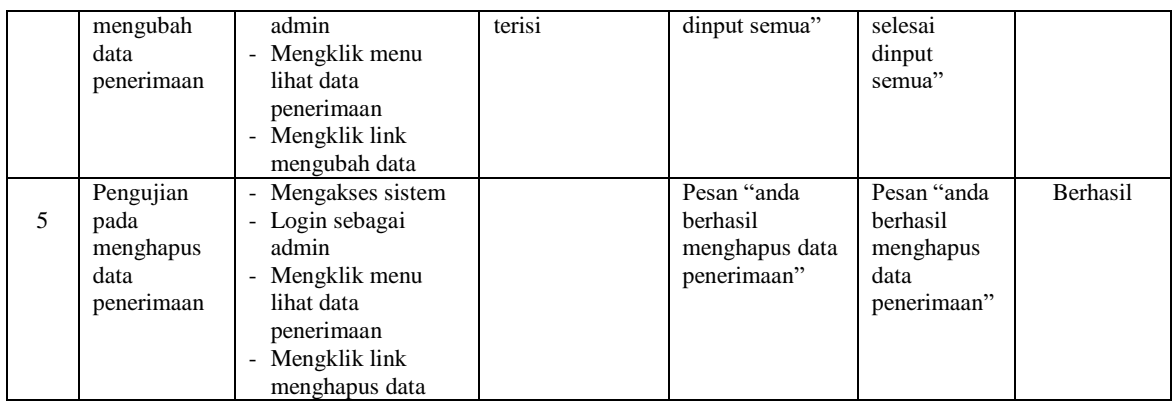

# **Tabel 5.9 Tabel Pengujian Mengelola Data Pengguna**

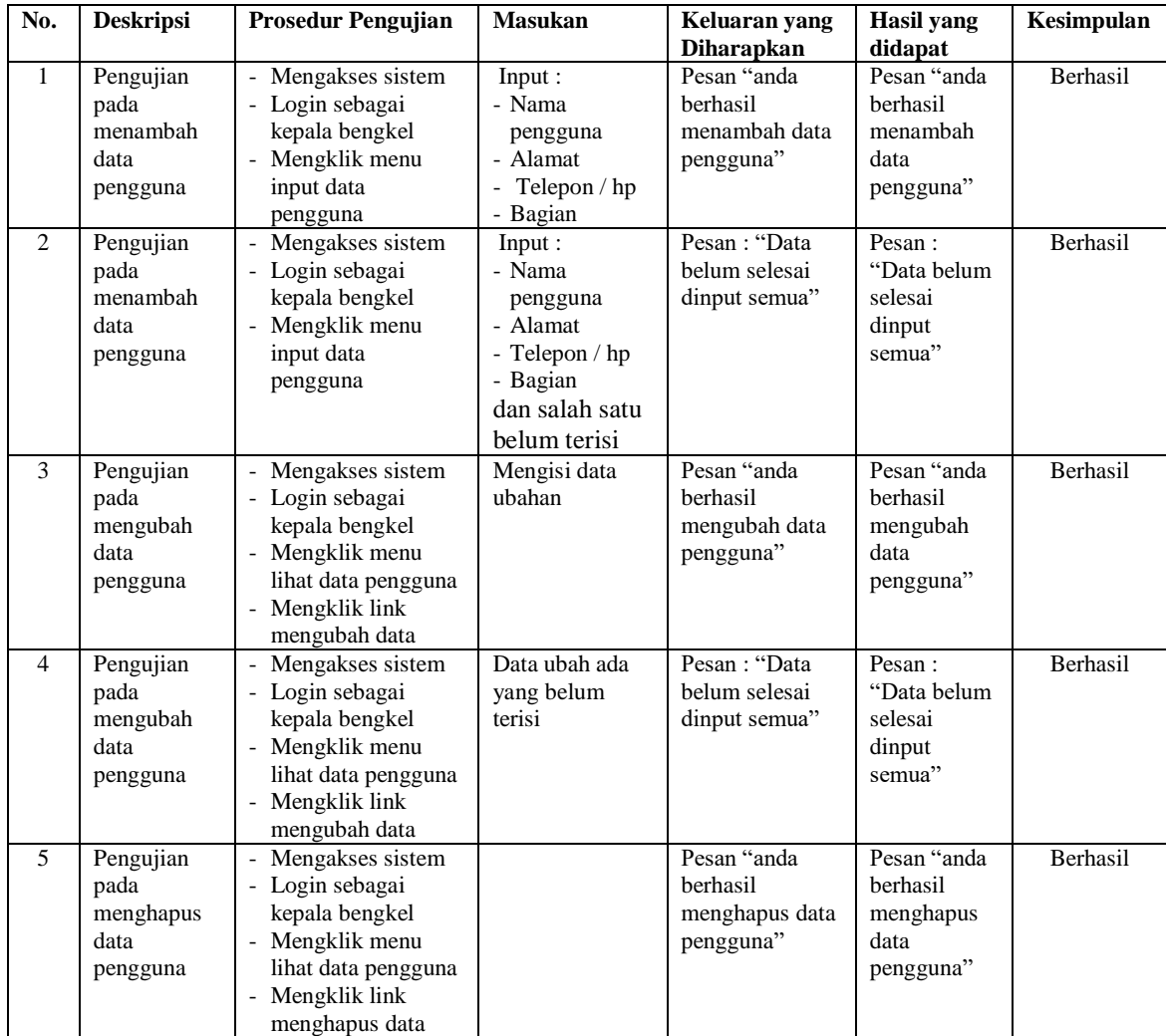

#### **5.3 ANALISIS HASIL YANG DICAPAI OLEH SISTEM**

Adapun analisis hasil yang dicapai oleh sistem informasi monitoring kendaraan dan jasa *service* yang telah dibangun untuk mengatasi permasalahan yang terjadi pada PT. Macchindo Utama Makmur Jambi. adalah sebagai berikut :

- 1. Sistem yang dirancang dapat melakukan pengelolaan data layanan jasa *service* yang terdiri dari : data *customer*, data kategori, data *spare part*, data jasa, data penerimaan *spare part* dan data transaksi yang saling terintegrasi satu sama lain
- 2. Sistem dapat menghitung stok akhir *spare part* secara otomatis dengan stok akan bertambah saat penerimaan dan berkurang saat pemakaian *spare part* untuk jasa *service* dan penjualan *spare part.*
- 3. Sistem dapat membuat rekapitulasi laporan secara otomatis diantaranya : laporan *spare part*, laporan *customer*, laporan penerimaan *spare part,* laporan penjualan dan laporan jasa *service*.

Adapun kelebihan dari sistem baru ini adalah sebagai berikut :

- 1. Sistem secara terkomputerisasi menambah, mengubah dan menghapus data pada sistem informasi transaksi sehingga dapat memberikan informasi yang lebih cepat dan lebih akurat
- 2. Sistem juga dapat menghitung data akhir stok *spare part* secara otomatis sehingga memudahkan pengguna sistem dalam melakukan pengecekan stok dengan stok fisik yang ada
- 3. Sistem menampilkan laporan telah di rekap dan dapat dicetak sesuai dengan kebutuhannya

Dan kekurangan dari sistem baru ini adalah sebagai berikut :

- 1. Belum adanya fitur untuk dapat melakukan *booking service* dan penjualan produk secara *online*
- 2. Belum adanya fitur untuk mengecek transaksi keluar masuknya stok *spare part* pada sistem dan hanya dapat mengecek laporan stok akhir saja.